## **Voice-Mail (Mail-Box) Einstellungen über das Telefon vornehmen**

Für den Zugang zum OpenScape Voice-Mail System per Telefon gehen Sie wie folgt vor:

- Wählen Sie die Zugangsrufnummer 930 des Voice-Mail Systems und geben Sie nach Aufforderung Ihre eigene Rufnummer (5stellig) und/oder Ihre PIN ein. Die Start-PIN lautet Passwort: 13572468 Die Eingabe muss jeweils mit Quadrat (#) bestätigt werden. Sie können Ihre Rufnummer/PIN eingeben, sobald sich die Stimmer des Voice-Mail Systems gemeldet hat. Ein Anhören der gesamten Ansage ist nicht notwendig.
- Wenn neue Nachrichten auf Ihrer Voice-Mail vorhanden sind, werden Sie als erstes per Ansage hiervon unterrichtet.

Ihnen stehen nach dem Abhören der Nachrichten die folgenden Optionen per Tastendruck zur Verfügung. Jede Option untergliedert sich in weitere Unterpunkte. Einige Eingabebeispiele und eine ausführliche Übersicht finden Sie weiter unten.

Taste 1 – Nachrichten aufnehmen/versenden Einem anderen OpenScape Voice-Mail Nutzer gezielt eine Nachricht hinterlassen

Taste 2 – Auf Konferenzen und Arbeitsgruppen zugreifen (wird nicht unterstützt)

Taste 3 – Nachrichten anhören/abrufen Nachrichten anhören, löschen, speichern und mehr (nur wenn neue/gespeicherte Nachrichten vorhanden sind)

Taste 4 – (wird nicht unterstützt)

Taste 5 – (wird nicht unterstützt)

Taste 6 – Bedienen des UC Clients per Telefon Einstellungen Ihrer UC Anwendung, wie z.B. das bevorzugte Endgerät oder den Präsenz-Status per Telefon ändern

Taste 7 – (wird nicht unterstützt)

Taste 8 – persönliche Einstellungen Einstellungen zur Voice-Mail, wie z.B. ändern des Ansagetextes, vornehmen.

Taste 9 – Mailbox-Optionen ändern Ändern Ihres Zugangs-PIN der Voice-Mail

Beispiele: Im Hauptmenü können Sie folgende Ziffern/Zeichen hintereinander wählen um

- Den Ansagetext (alternative Ansage) aufzunehmen/zu ändern
	- 8 1 1 1 Ansagetext aufnehmen, die Aufnahme mit \* beenden
	- 8 1 1 1 Ansagetext aufnehmen, die Aufnahme mit \* # beenden und aktivieren
	- 8 1 1 1 Ansagetext aufnehmen, die Aufnahme mit \* 7 3 erneut anhören
- Die PIN zu ändern
	- 9 3 neue PIN eingeben und mit Quadrat (#) beenden
- Die Bedienerführung zu ändern
	- 9 2 1 ausführliche Bedienerführung
	- 9 2 2 verkürzte Bedienerführung

Sie aktivieren Ihre Voice-Mail, indem Sie eine Rufumleitung von Ihrem Telefon zu der Zielrufnummer 930 einrichten. Um die Voice-Mail wieder zu deaktivieren, entfernen Sie die eingerichtete Rufumleitung zu der Zielrufnummer 930 wieder.

## Ausführliche Übersicht

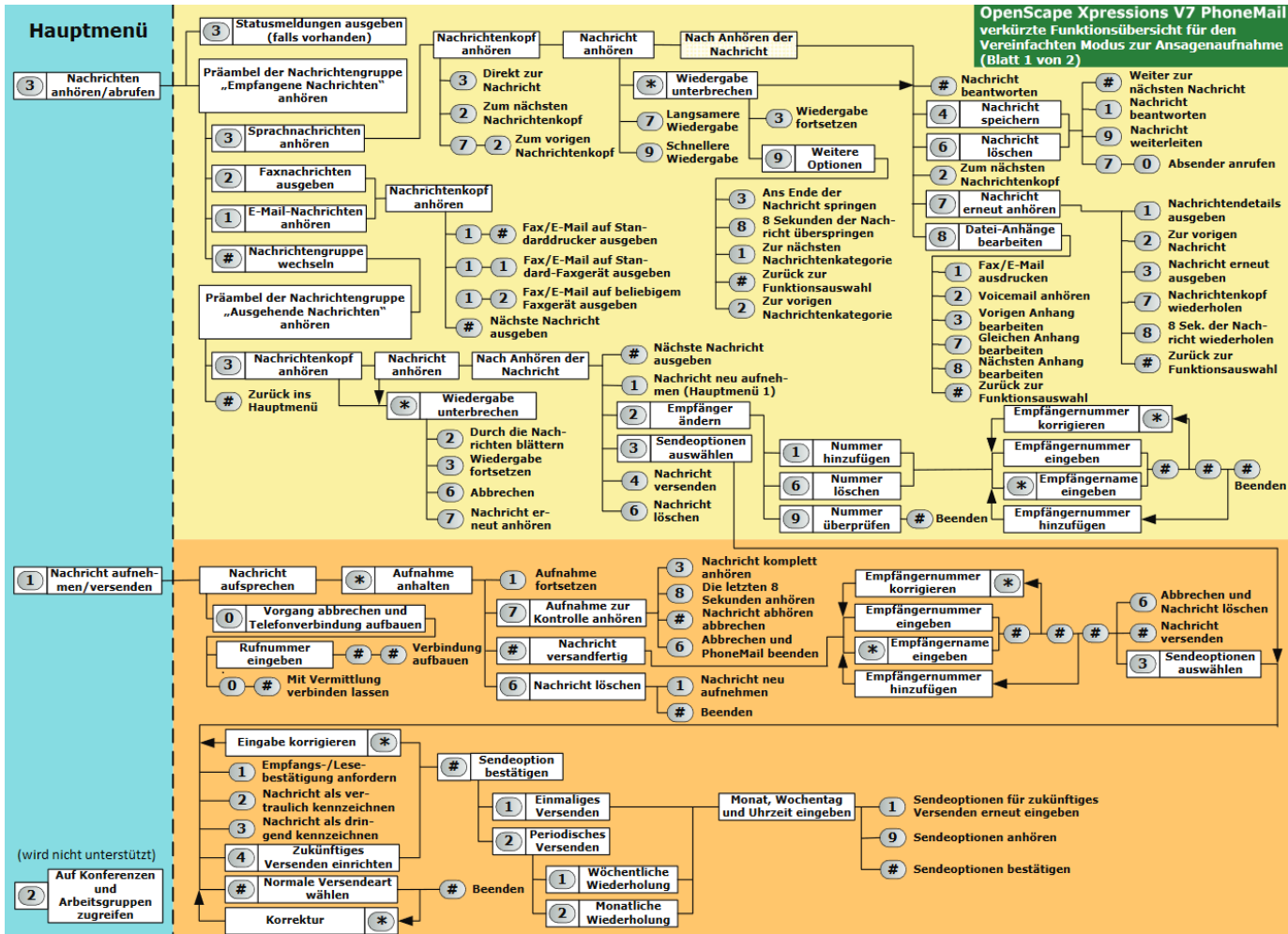

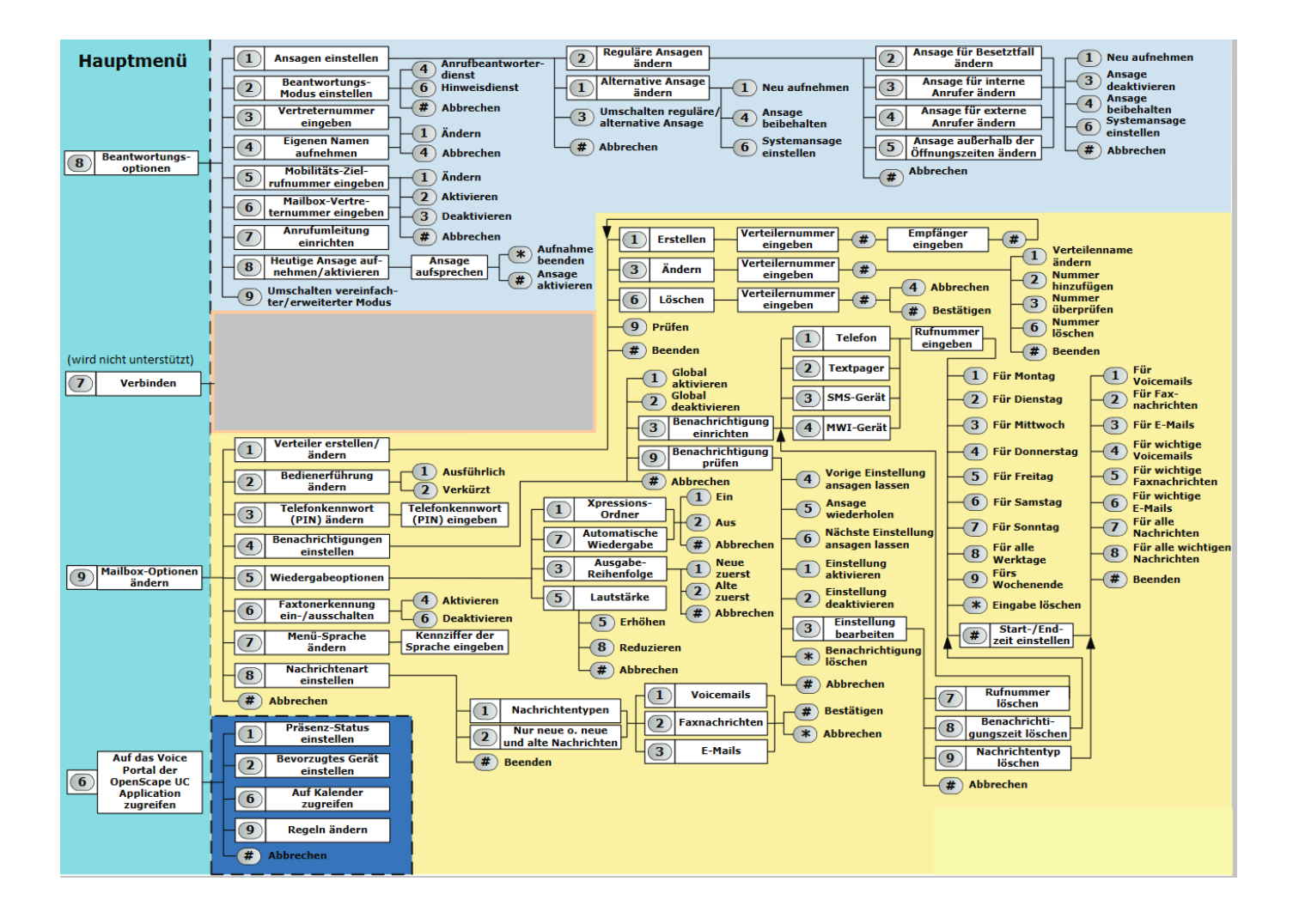